## **Registrazione al portale TRIO per residenti all'estero (non in possesso di SPID/CIE/CNS)**

- **1) Accedere al portale TRIO tramite il link:** <https://www.progettotrio.it/>
- **2) Cliccare su "Login" in alto a destra.**

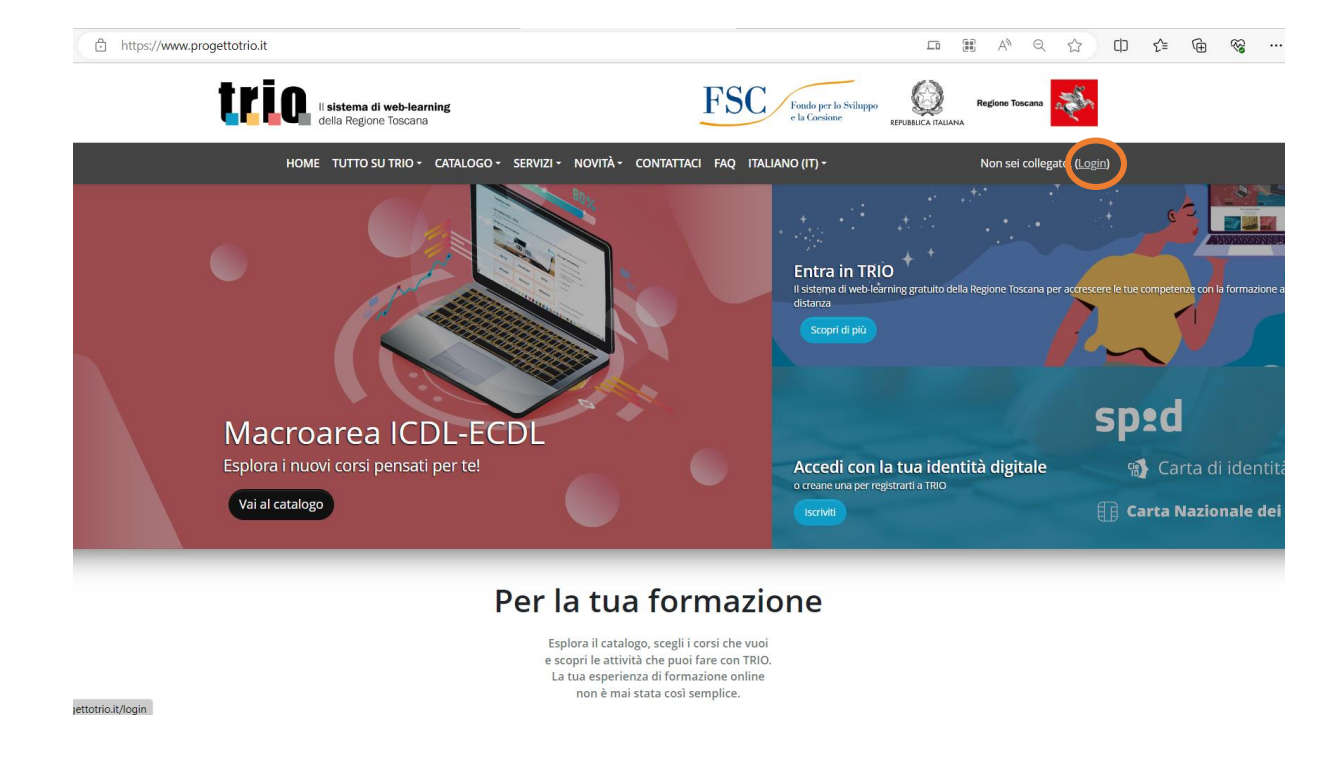

**3) Cliccare sul pulsante "Clicca" nella sezione "Area riservata" in basso a destra.**

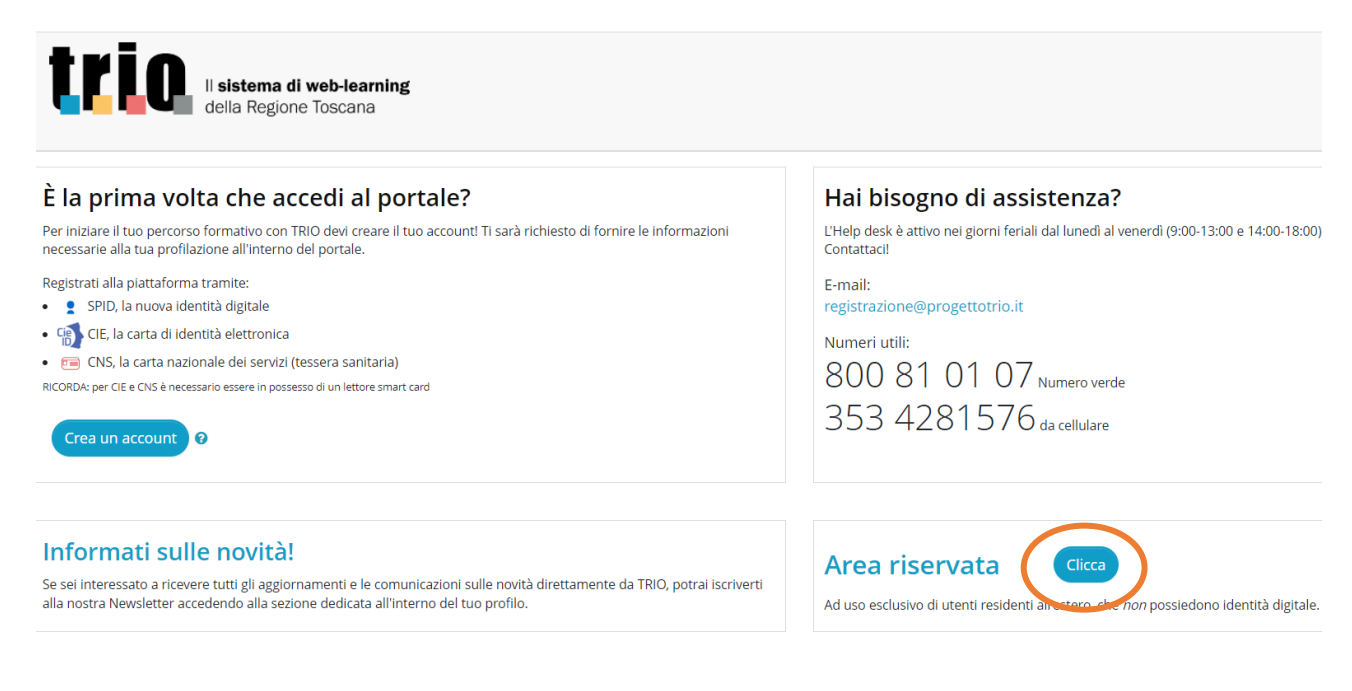

**4) Procedere alla registrazione tramite il pulsante "Registrati".**

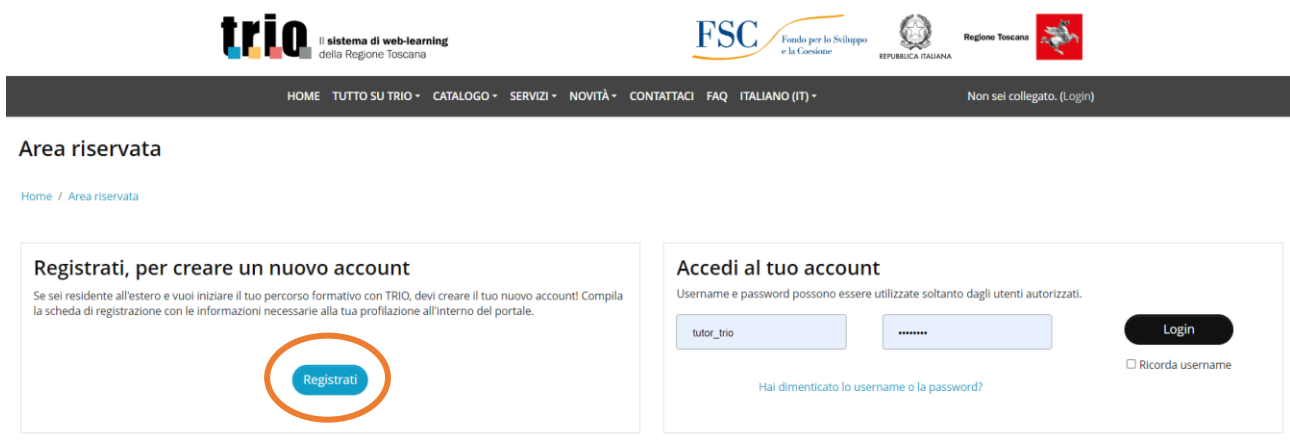

**5) Inserire tutti i dati obbligatori richiesti (contrassegnati da un'icona rossa, scorrendo la pagina verso il basso).**

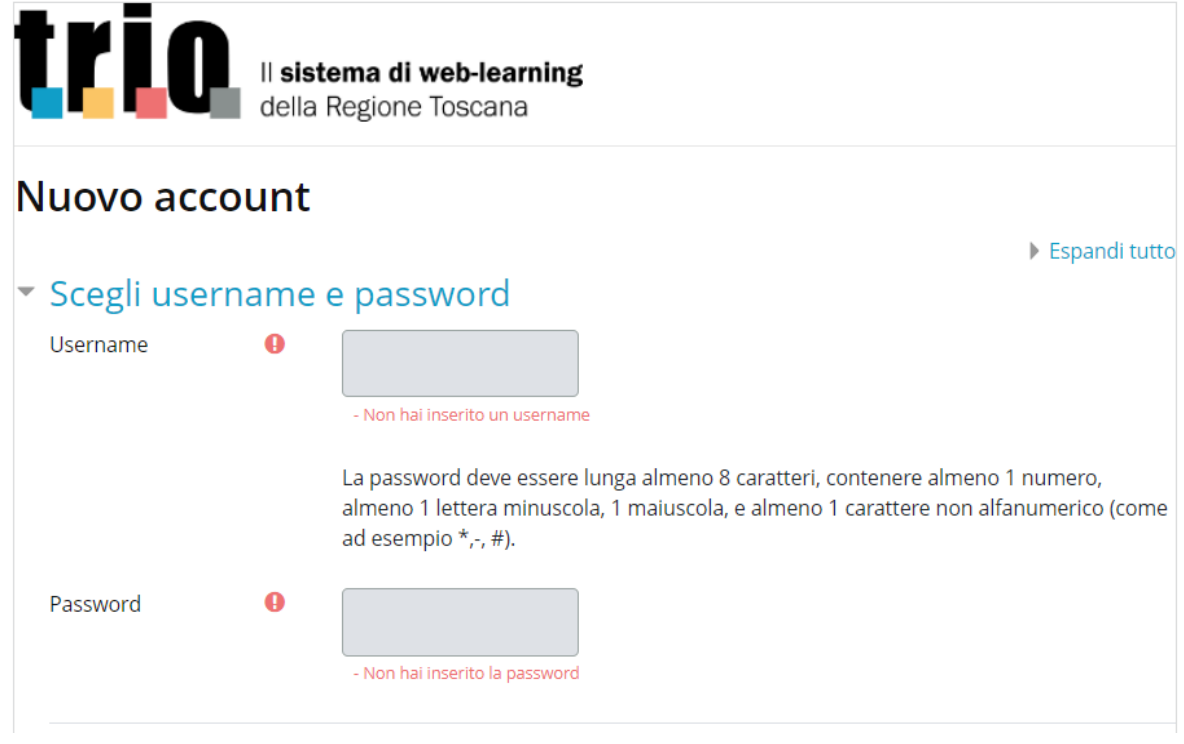

**NB! Anche il codice fiscale è un campo obbligatorio, quindi copiare e incollare il codice fiscale generato automaticamente dal portale in seguito all'inserimento dei dati anagrafici.** 

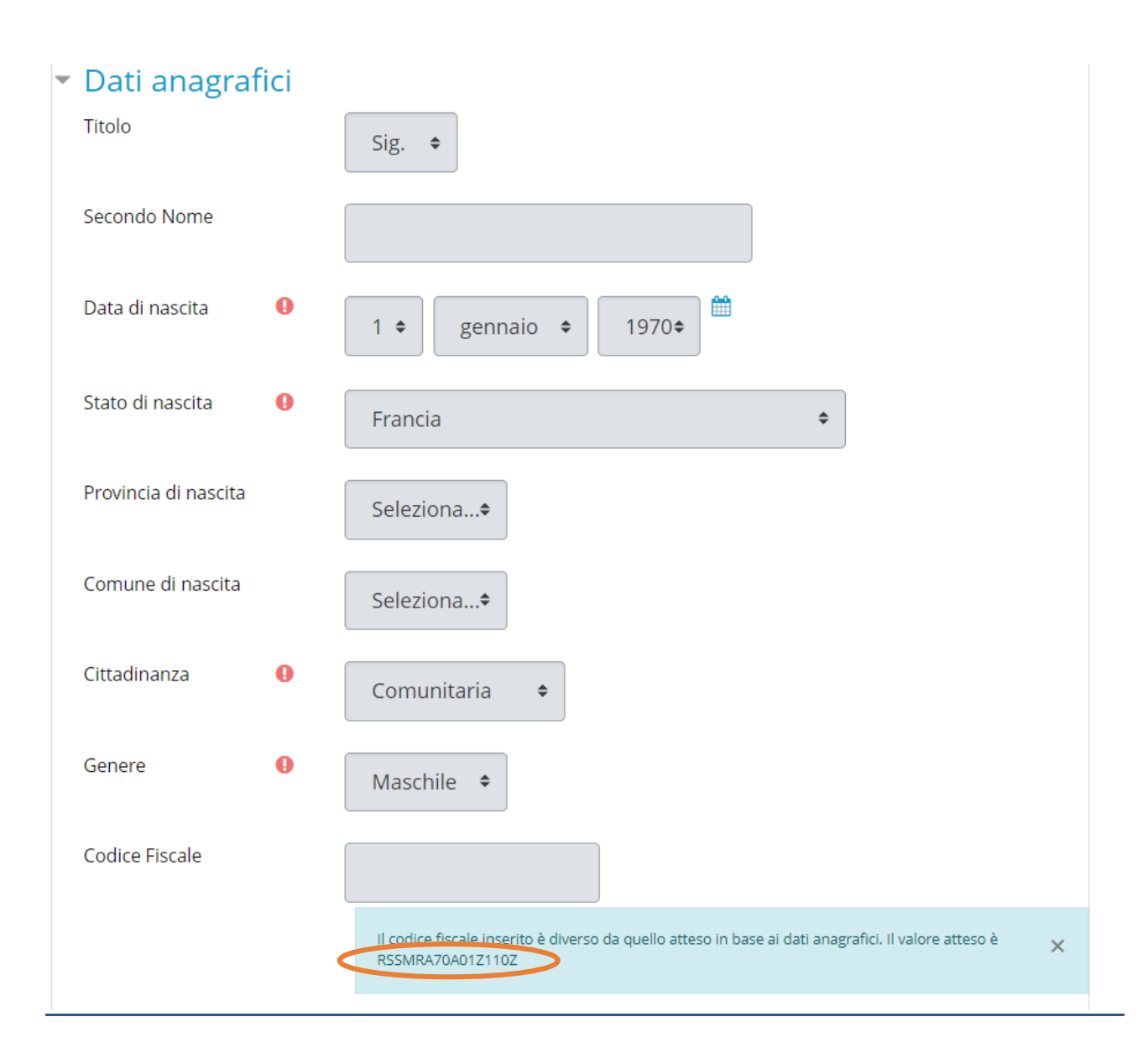

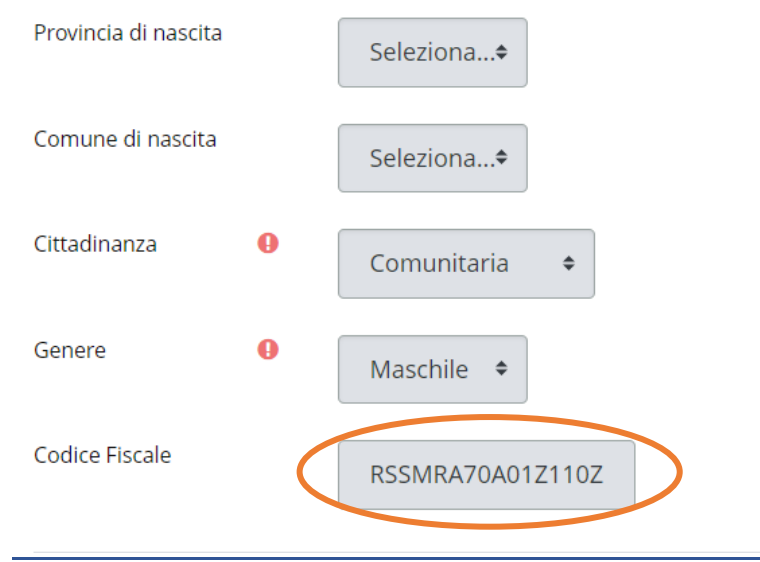

**6) Infine, inserire la spunta sulla Privacy e cliccare su "Crea il mio nuovo account".**

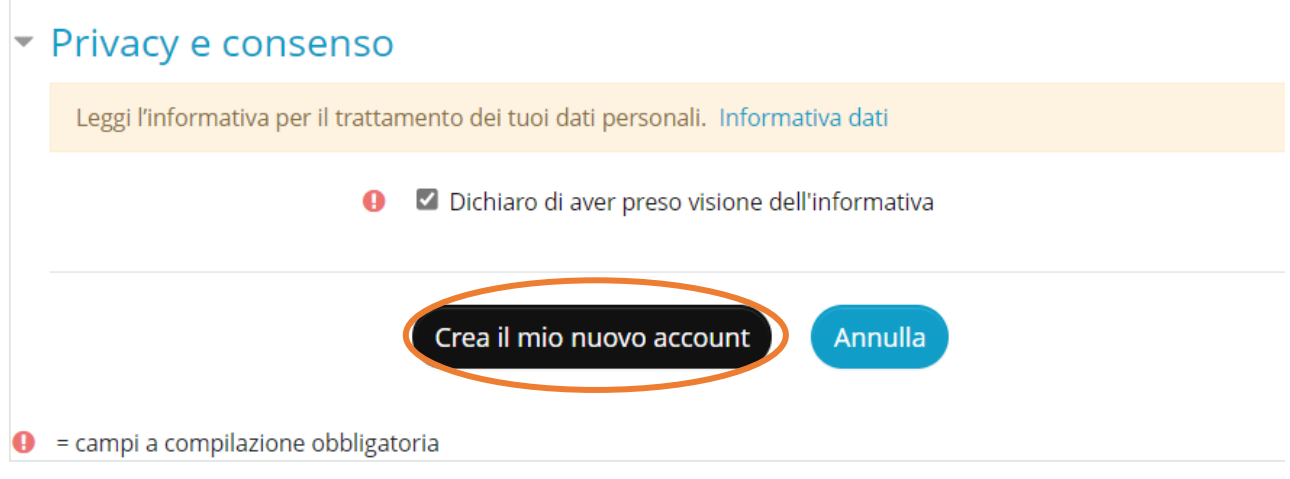

- **7) Dopo aver creato l'account, si riceverà una mail di conferma sulla casella di posta elettronica dell'indirizzo mail inserito sul profilo TRIO.**
- **8) Occorre confermare il profilo, cliccando sul link presente nella mail.**
- **9) A tal punto, si verrà rimandati sul portale, sul quale occorrerà compilare altri campi obbligatori (scolarizzazione - condizione professionale).**
- **10) Cliccare sul tasto "Aggiornamento profilo" e in seguito su "Dashboard" in alto a sinistra.**

## ▼ Privacy e consenso

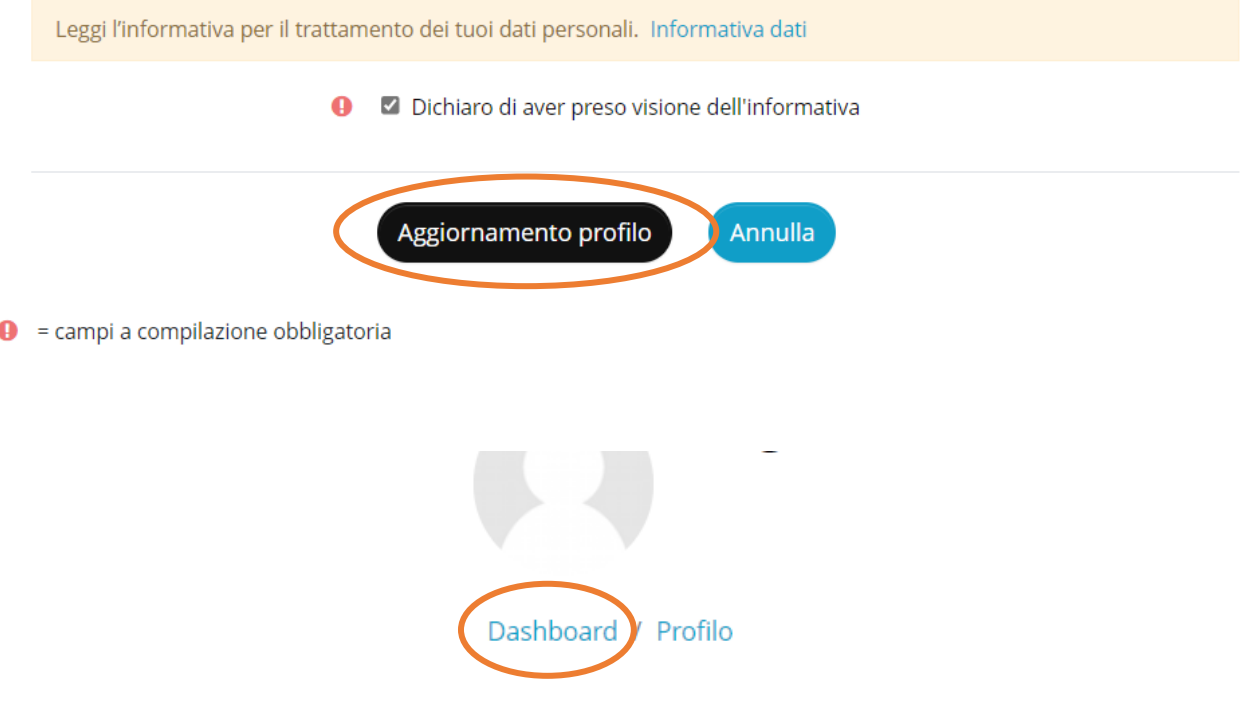

## **Accesso al portale TRIO**

**11. Ripetere i passaggi del punto 1 – 2 – 3 per accedere al proprio profilo: inserire la propria username e la password e cliccare su "Login".**

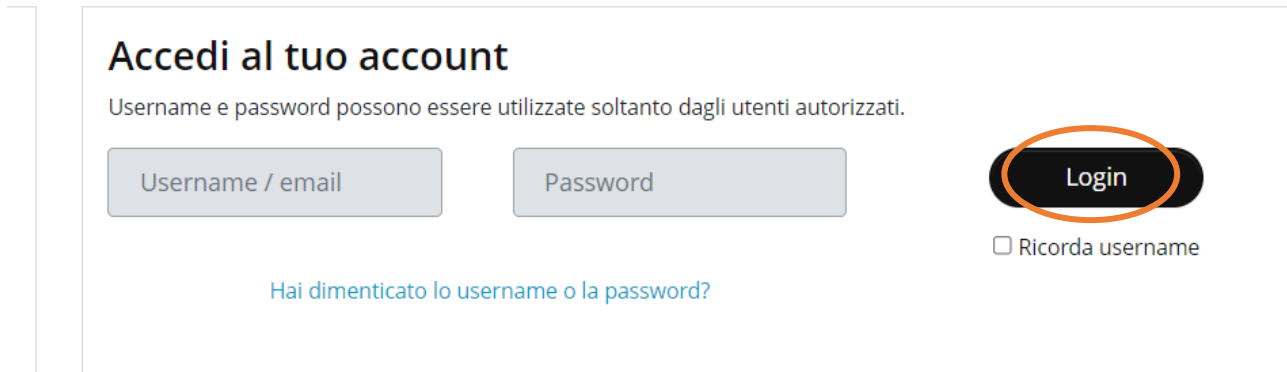